## 7.3.14 Editors - 3D Viewport - Sidebar - Tool Tab - Grease Pencil -<br>Weight Paint Mode  $\epsilon$

## **Table of content**

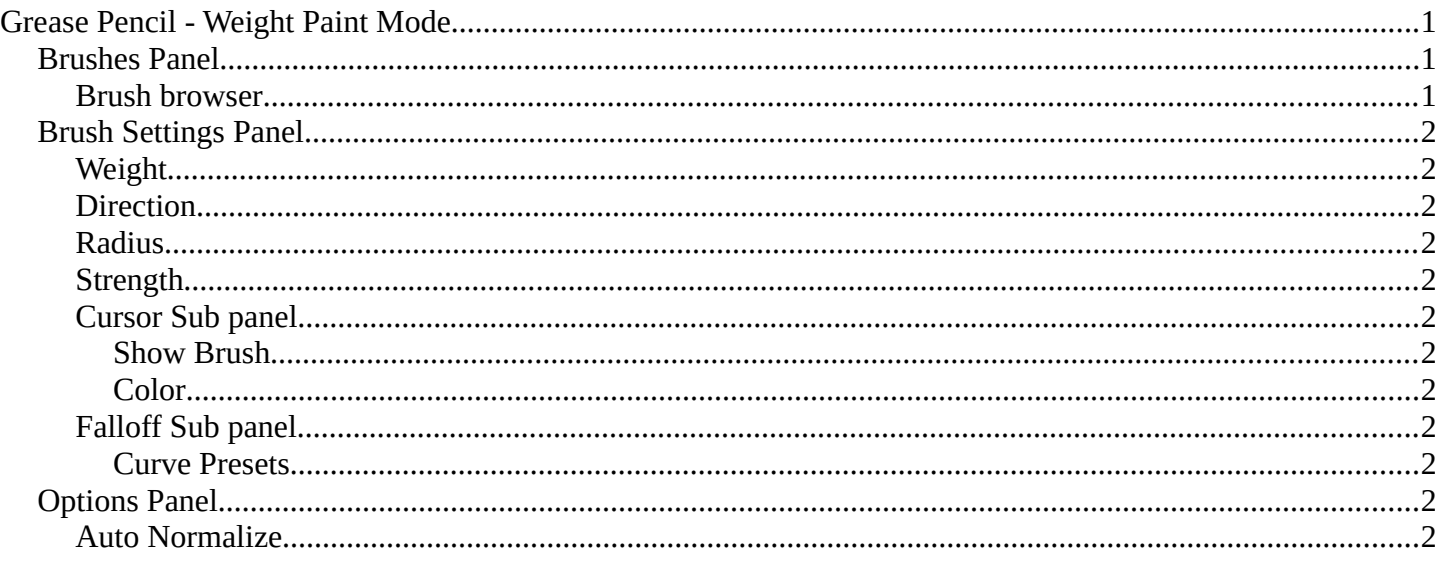

# <span id="page-0-0"></span>**Grease Pencil - Weight Paint Mode**

The Tools tab in Weight Paint Mode provides you the tools to do weight painting at a mesh. Skinned characters for example. Also grease pencil strokes can be skinned to a skeleton. In Weight Paint Mode you can weight paint your strokes.

## <span id="page-0-1"></span>**Brushes Panel**

### <span id="page-0-2"></span>**Brush browser**

Pick a pencil, and see what pencil is active. There is just one pencil available for weight painting.

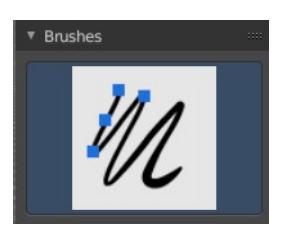

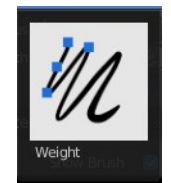

## <span id="page-1-0"></span>**Brush Settings Panel**

### <span id="page-1-1"></span>**Weight**

The target weight. Everything below gets added towards this value. Everything above gets subtracted from this value. Usually you work with the maximum value of 1.

### <span id="page-1-2"></span>**Direction**

Add or subtract the weight.

#### <span id="page-1-3"></span>**Radius**

The radius of the brush.

### <span id="page-1-4"></span>**Strength**

The strength of the brush.

# <span id="page-1-5"></span>**Cursor Sub panel**

#### <span id="page-1-6"></span>*Show Brush*

Show the brush icon when painting.

#### <span id="page-1-7"></span>*Color*

The brush icon color.

# <span id="page-1-8"></span>**Falloff Sub panel**

Adjust the falloff of the brush.

#### <span id="page-1-9"></span>*Curve Presets*

A dropdown menu where you can choose predefined falloff curves.

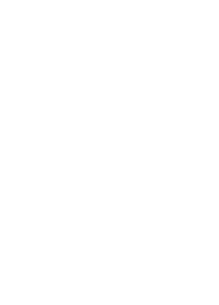

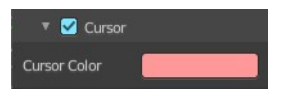

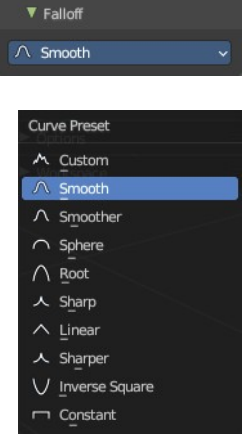

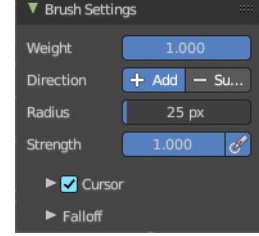

Bforartists 4 Reference Manual - 7.3.14 Editors - 3D Viewport - Sidebar - Tool Tab - Grease Pencil - Weight Paint Mode

# <span id="page-2-1"></span>**Options Panel**

## <span id="page-2-0"></span>**Auto Normalize**

Ensure that all bone deforming vertex groups adds up to 1.0 while weight painting.

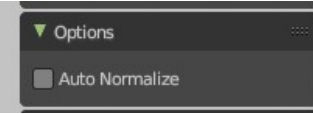